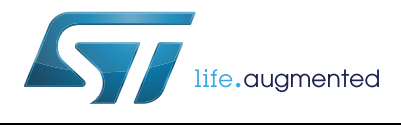

# **AN4841 Application note**

Digital signal processing for STM32 microcontrollers using CMSIS

## **Introduction**

This application note describes the development of digital filters for analog signals, and the transformations between time and frequency domains. The examples discussed in this document include a low-pass and a high-pass FIR filter, as well as Fourier fast transforms with floating and fixed point at different frequencies.

The associated firmware (X-CUBE-DSPDEMO), applicable to STM32F429xx and STM32F746xx MCUs, can be adapted to any STM32 microcontroller.

Digital Signal Processing (DSP) is the mathematical manipulation and processing of signals. Signals to be processed come in various physical formats that include audio, video or any analog signal that carries information, such as the output signal of a microphone.

Both Cortex®-M4-based STM32F4 Series and Cortex®-M7-based STM32F7 Series provide instructions for signal processing, and support advanced SIMD (Single Instruction Multi Data) and Single cycle MAC (Multiply and Accumulate) instructions.

The use of STM32 MCUs in a real-time DSP application not only reduces cost, but also reduces the overall power consumption.

The following documents are considered as references:

- PM0214, "STM32F3 and STM32F4 Series Cortex®-M4 programming manual", available on *www.st.com*
- PM0253, "STM32F7 Series Cortex®-M7 programming manual", available on *www.st.com*
- CMSIS Cortex<sup>®</sup> Microcontroller Software Interface Standard, available on www.arm.com
- Arm<sup>®</sup> compiler toolchain Compiler reference, available on http://infocenter.arm.com
- "Developing Optimized Signal Processing Software on the Cortex®-M4 Processor", technical paper by Shyam Sadasivan, available on www.techonline.com.

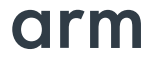

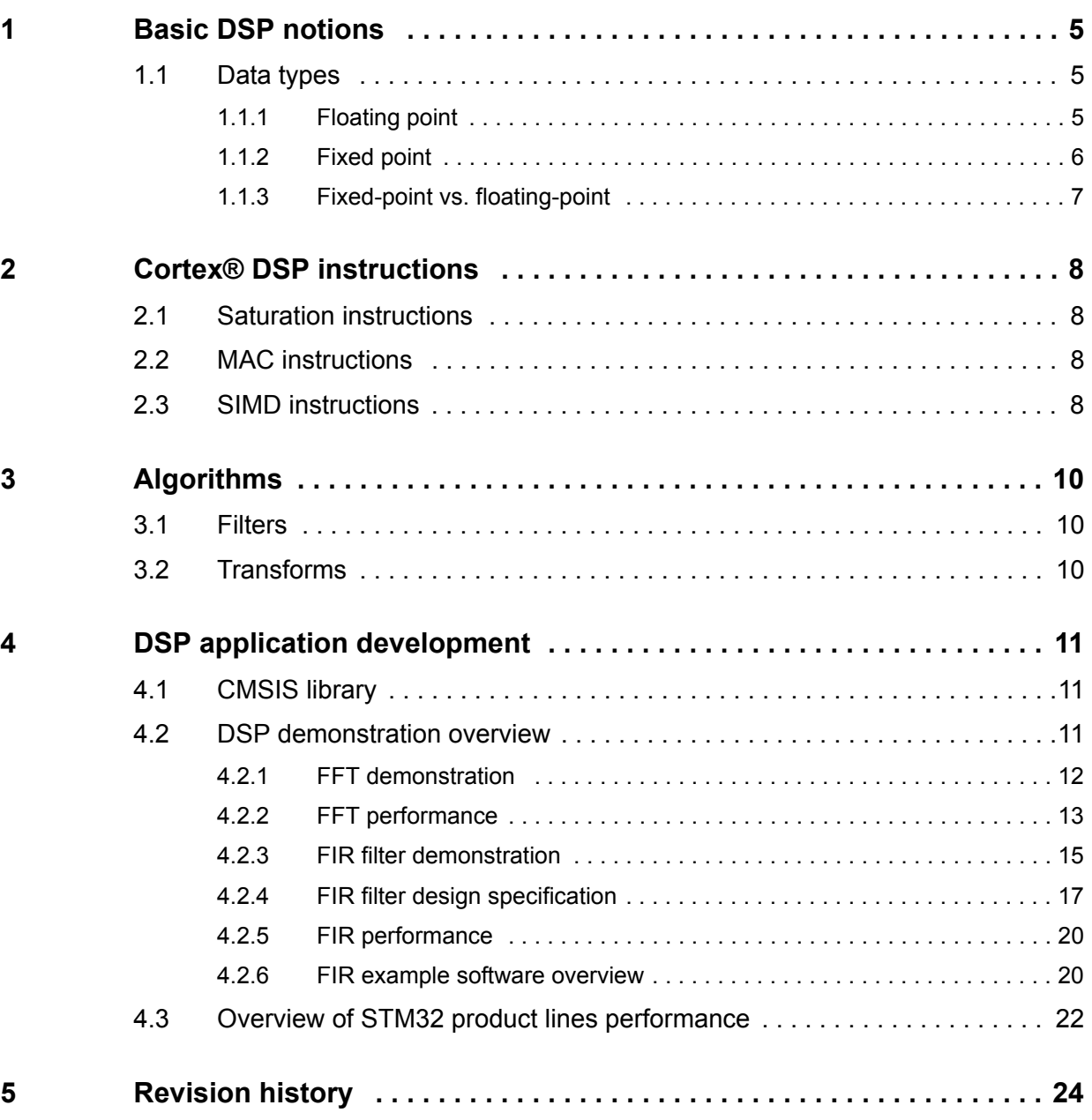

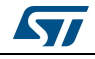

# **List of tables**

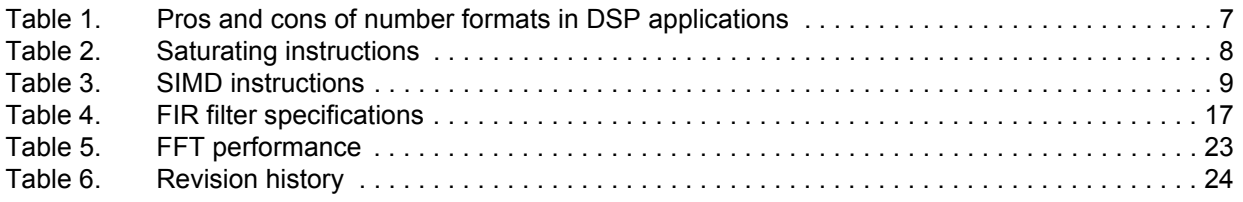

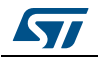

# **List of figures**

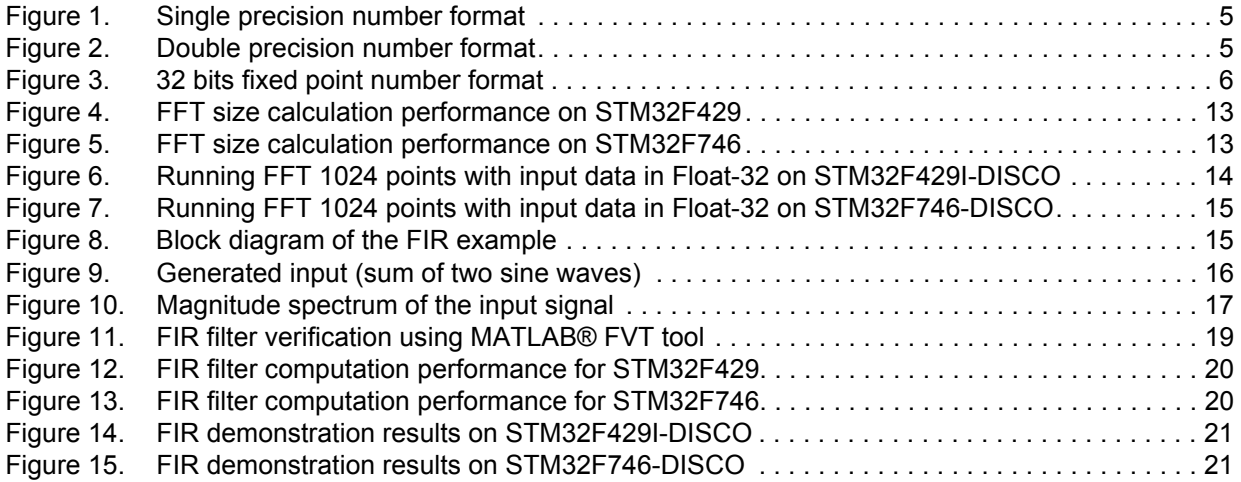

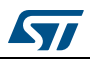

## <span id="page-4-0"></span>**1 Basic DSP notions**

## <span id="page-4-1"></span>**1.1 Data types**

DSP operations can use either floating-point or fixed-point formats.

## <span id="page-4-2"></span>**1.1.1 Floating point**

Floating point is a method to represent real numbers.

The floating point unit in the Cortex<sup>®</sup>-M4 is only single precision, as it includes an 8-bit exponent field and a 23-bit fraction, for a total of 32 bits (see *[Figure](#page-4-3) 1*). The floating point unit in the Cortex®-M7 supports both single and double precision, as indicated in *[Figure](#page-4-4) 2*.

The representation of single/double precision floating-point number is, respectively

Value = (-1)<sup>s</sup> x M x 2<sup>(E-127)</sup>, or Value = (-1)<sup>s</sup> x M x 2<sup>(E-1023)</sup>

where S is the value of the sign bit, M is the value of the mantissa, and E is the value of the exponent.

<span id="page-4-3"></span>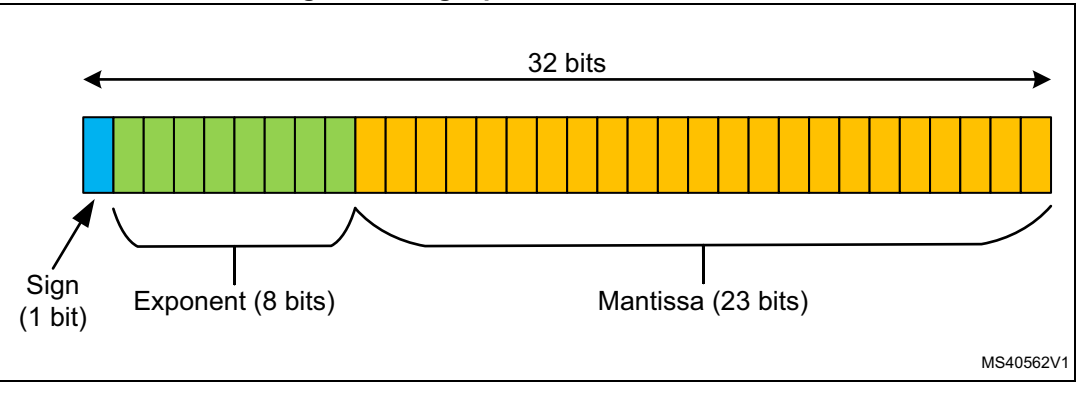

**Figure 1. Single precision number format**

#### **Figure 2. Double precision number format**

<span id="page-4-4"></span>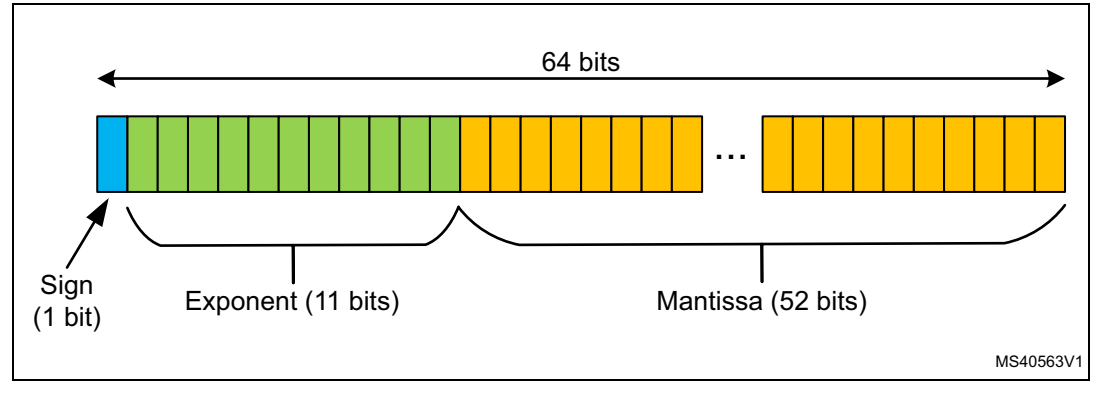

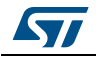

## <span id="page-5-0"></span>**1.1.2 Fixed point**

Fixed point representation expresses numbers with an integer part and a fractional part, in a 2-complement format. As an example, a 32-bit fixed point representation, shown in *[Figure](#page-5-1) 3*, allocates 24 bits for the integer part and 8 bits for the fractional part.

<span id="page-5-1"></span>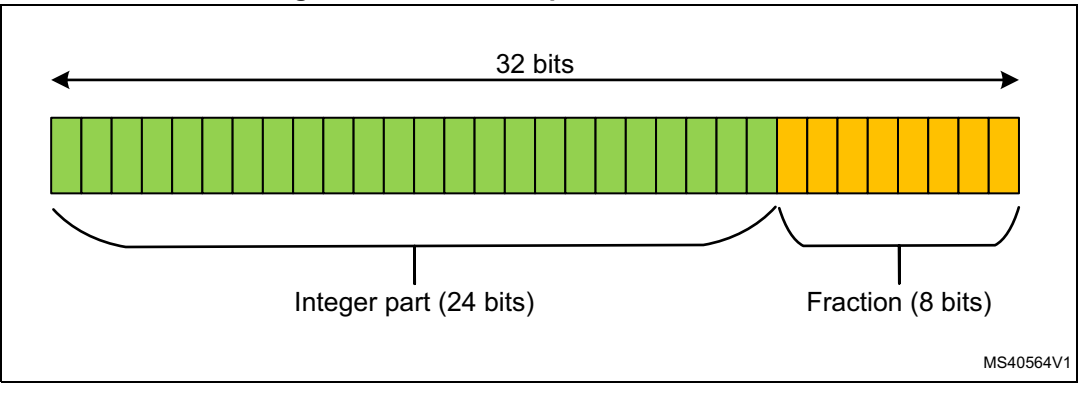

**Figure 3. 32 bits fixed point number format**

Available fixed-point data sizes in Cortex®-Mx cores are 8-, 16- and 32-bit.

The most common format used for DSP operations are Q7, Q15 and Q31, with only fractional bits to represent numbers between -1.0 and + 1.0.

The representation of a Q15 number is:

Value = 
$$
(-1)^{b_s} \times (b_{14} \times 2^{-1} + b_{13} \times 2^{-2} + ... + b_1 \times 2^{-14} + b_0 \times 2^{-15})
$$

where  $b_s$  is the sign bit (the 15<sup>th</sup> bit), and  $b_p$  is the digit for bit n.

The range of numbers supported in a Q15 number is comprised between -1.0 and 1.0, corresponding to the smallest and largest integers that can be represented, respectively -32768 and 32767.

For example, the number 0.25 will be encoded in Q15 as 0x2000(8192).

When performing operations on fixed-point the equation is as follows:

*c* = *a* <operand> *b*

where *a*, *b* and *c* are all fixed-point numbers, and <operand> refers to addition, subtraction, multiplication, or division. This equation remains true for floating-point numbers as well.

*Note: Care must be taken when doing operations on fixed-point numbers. For example, if c = a x b with a and b in Q31 format, this will lead to a wrong result since the compiler will treat it as an integer operation, consequently it will generate "muls a, b" and will keep only the least significant 32 bits of the result.*

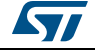

## <span id="page-6-0"></span>**1.1.3 Fixed-point vs. floating-point**

*[Table](#page-6-1) 1* highlights the main advantages and disadvantages of fixed-point vs. floating-point in DSP applications.

<span id="page-6-1"></span>

| <b>Number format</b> | <b>Fixed point</b>                                | <b>Floating point</b>                 |
|----------------------|---------------------------------------------------|---------------------------------------|
| Advantages           | <b>Fast implementation</b>                        | Supports a much wider range of values |
| Disadvantages        | Limited number range<br>Can easily go in overflow | Needs more memory space               |

**Table 1. Pros and cons of number formats in DSP applications**

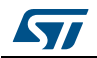

# <span id="page-7-0"></span>**2 Cortex® DSP instructions**

The Cortex<sup>®</sup>-Mx cores feature several instructions that result in efficient implementation of DSP algorithms.

## <span id="page-7-1"></span>**2.1 Saturation instructions**

Saturating, addition and subtraction instructions are available for 8-, 16- and 32-bit values, some of these instructions are listed in *[Table](#page-7-4) 2*.

<span id="page-7-4"></span>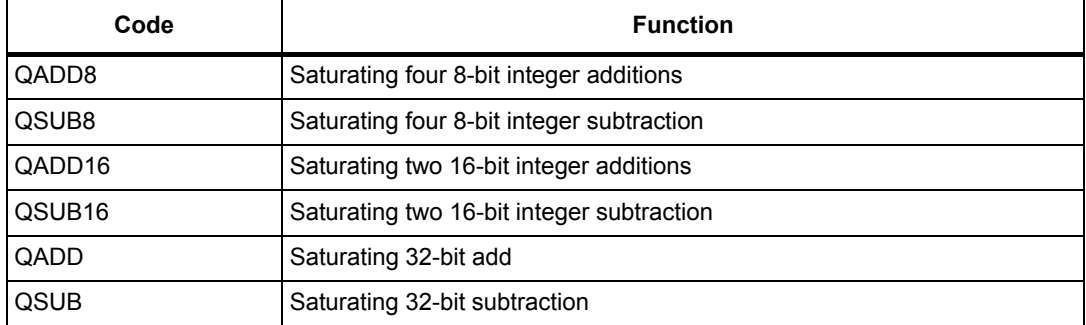

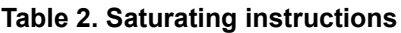

The SSAT (Signed SATurate) instruction is used to scale and saturate a signed value to any bit position, with optional shift before saturating.

## <span id="page-7-2"></span>**2.2 MAC instructions**

Multiply ACcumulate (MAC) instructions are widely used in DSP algorithms, as in the case of the Finite Impulse Response (FIR) and Infinite Impulse Response (IIR).

Executing multiplication and accumulation in single cycle instruction is a key requirement for achieving high performance.

The following example explains how the SMMLA (Signed Most significant word MuLtiply Accumulate) instruction works.

**SMMLA** RO, R4, R5, R6 ; Multiplies R4 and R5, extracts top 32 bits, adds ; R6, truncates and writes to R0

## <span id="page-7-3"></span>**2.3 SIMD instructions**

In addition to MAC instructions that execute a multiplication and an accumulation in a single cycle, there are the SIMD (Single Instruction Multiple Data) instructions, performing multiple identical operations in a single cycle instruction.

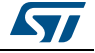

*[Table](#page-8-0) 3* lists some SIMD instructions.

<span id="page-8-0"></span>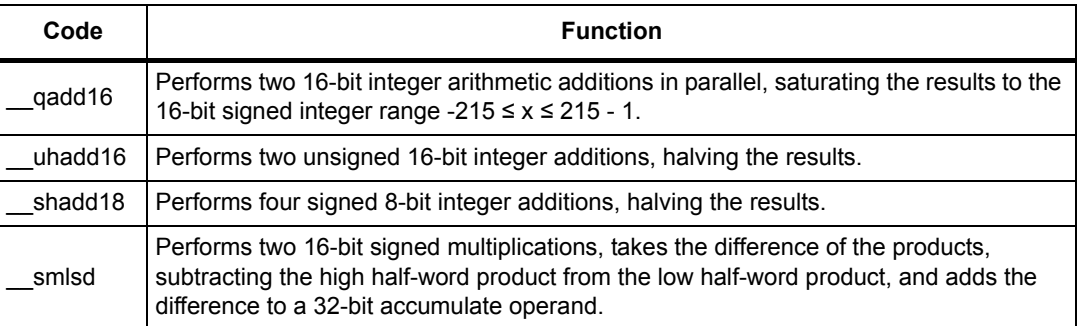

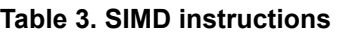

The following example explains how the \_\_shadd8 instruction works.

```
unsigned int add and halve (unsigned int vall, unsigned int val2)
\Boxunsigned int res;
\phi res = shadd8(val1,val2); /* res[7:0] = (val1[7:0] + val2[7:0]) >> 1
                                  res[15:8] = (val1[15:8] + val2[15:8]) \gg 1res[23:16] = (val1[23:16] + val2[23:16]) \gg 1res[31:24] = (val1[31:24] + val2[31:24]) \gg 1\star/return res;
 - 1
```
The \_\_shadd8 intrinsic returns:

- The halved addition of the first bytes from each operand, in the first byte of the return value
- The halved addition of the second bytes from each operand, in the second byte of the return value
- The halved addition of the third bytes from each operand, in the third byte of the return value
- The halved addition of the fourth bytes from each operand, in the fourth byte of the return value

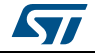

## <span id="page-9-0"></span>**3 Algorithms**

## <span id="page-9-1"></span>**3.1 Filters**

The most common digital filters are:

- FIR (Finite Impulse Response): used, among others, in motor control and audio equalization
- IIR (Infinite Impulse Response): used in smoothing data

The IIR filter can be used to implement filters such as Butterworth, Chebyshev, and Bessel.

## <span id="page-9-2"></span>**3.2 Transforms**

A transform is a function that converts data from a domain into another.

The FFT (Fast Fourier Transform) is a typical example: it is an efficient algorithm used to convert a discrete time-domain signal into an equivalent frequency-domain signal based on the Discrete Fourier Transform (DFT).

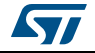

## <span id="page-10-0"></span>**4 DSP application development**

## <span id="page-10-1"></span>**4.1 CMSIS library**

The Arm® Cortex® Microcontroller Software Interface Standard (CMSIS) is a vendor-independent hardware abstraction layer for all Cortex<sup>®</sup> processor based devices.

CMSIS has been developed by Arm® in conjunction with silicon, tools and middleware partners.

The idea behind CMSIS is to provide a consistent and simple software interface to the processor for interface peripherals, real-time operating systems, and middleware, simplifying software re -use, reducing the learning curve for new microcontroller developments and reducing the time to market for new devices.

CMSIS library comes with ST firmware under *\Drivers\CMSIS\.*

The CMSIS-DSP library includes:

- Basic mathematical functions with vector operations
- Fast mathematical functions, like sine and cosine
- Complex mathematical functions like calculating magnitude
- Filtering functions like FIR or IIR
- Matrix computing functions
- Transform functions like FFT
- Controller functions like PID controller
- Statistical functions like calculating minimum or maximum
- Support functions like converting from one format to another
- Interpolation functions

Most algorithms uses floating-point and fixed-point in various formats. For example, in FIR case, the available Arm® functions are:

- •*arm\_fir\_init\_f32*
- •*arm\_fir\_f32*
- •*arm\_fir\_init\_q31*
- •*arm\_fir\_q31*
- •*arm\_fir\_fast\_q31*
- •*arm\_fir\_init\_q15*
- •*arm\_fir\_q15*
- •*arm\_fir\_fast\_q15*
- •*arm\_fir\_init\_q7*
- •*arm\_fir\_q7*

## <span id="page-10-2"></span>**4.2 DSP demonstration overview**

The goal of this demonstration is to show a full integration with STM32F429 using ADC, DAC, DMA and timers, and also calling CMSIS routines, all with the use of graphics, taking advantage of the 2.4" QVGA TFT LCD included in the discovery board.

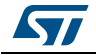

AN4841 Rev 2 11/[25](#page-24-0)

This demonstration also shows how easy it is to migrate an application from an STM32F4 microcontroller to one of the STM32F7 Series.

A graphical user interface is designed using STemWin, to simplify access to different features of the demonstration.

## <span id="page-11-0"></span>**4.2.1 FFT demonstration**

The main features of this FFT example are

- For the STM32F429
	- Generate data signal and transfer it through DMA1 Stream6 Channel7 to DAC output Channel2
	- Acquire data signal with ADC Channel0 and transfer it for elaboration through DMA2 Stream0 Channel0
	- Vary the frequency of the input signal using Timer 2
	- Initialize FFT processing with various data: Float-32, Q15 and Q31
	- Perform FFT processing and calculate the magnitude values
	- Draw input and output data on LCD screen
- For the STM32F746
	- Generate data signal and transfer it through DMA1 Stream5 Channel7 to DAC output Channel1
	- Acquire data signal with ADC Channel4 and transfer it for elaboration through DMA2 Stream0 Channel0
	- Vary the frequency of the input signal using Timer 2
	- Initialize FFT processing with various data: Float-32, Q15 and Q31
	- Perform FFT processing and calculate the magnitude values
	- Draw input and output data on LCD screen

The code below shows how to initialize the CFFT function to compute a 1024, 256 or 64 points FFT and transform the input signals (*aFFT\_Input\_f32*) from the time domain to the frequency domain, then calculate the magnitude at each bin, and finally calculate and return the maximum magnitude value.

```
/* Initialize the CFFT/CIFFT module, intFlag = 0, doBitReverse = 1 \times/
arm cfft radix4 init f32 (&FFT F32 struct, FFT Length, FFT INVERSE FLAG, FFT Normal OUTPUT FLAG);
/*Processing function for the floating-point Radix-4 CFFT/CIFFT.*/
arm cfft radix4 f32 (&FFT F32 struct, aFFT Input f32);
/* Process the data through the Complex Magniture Module for calculating the magnitude at each bin */
arm cmplx mag f32 (aFFT Input f32, aFFT Output f32, FFT Length);
/* Calculates maxValue and returns corresponding value */
arm max f32(aFFT Output f32, FFT Length, &maxValue, &maxIndex);
```
*FFT\_Length* depends on the user choice, it can be 1024, 256 or 64. The user can find FFT initialization and processing for other formats in the *fft\_processing.c* source file.

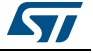

## <span id="page-12-0"></span>**4.2.2 FFT performance**

*[Figure](#page-12-1)* 4 shows the absolute execution time and the number of cycles taken to perform an FFT on STM32F429 device running at 180 MHz, while *[Figure](#page-12-2) 5* refers to the same parameters measured on an STM32F746 device running at 216 MHz, in both cases using MDK-Arm™ (5.14.0.0) toolchain supporting C Compiler V5.05 with Level 3 (-O3) for time optimization.

<span id="page-12-1"></span>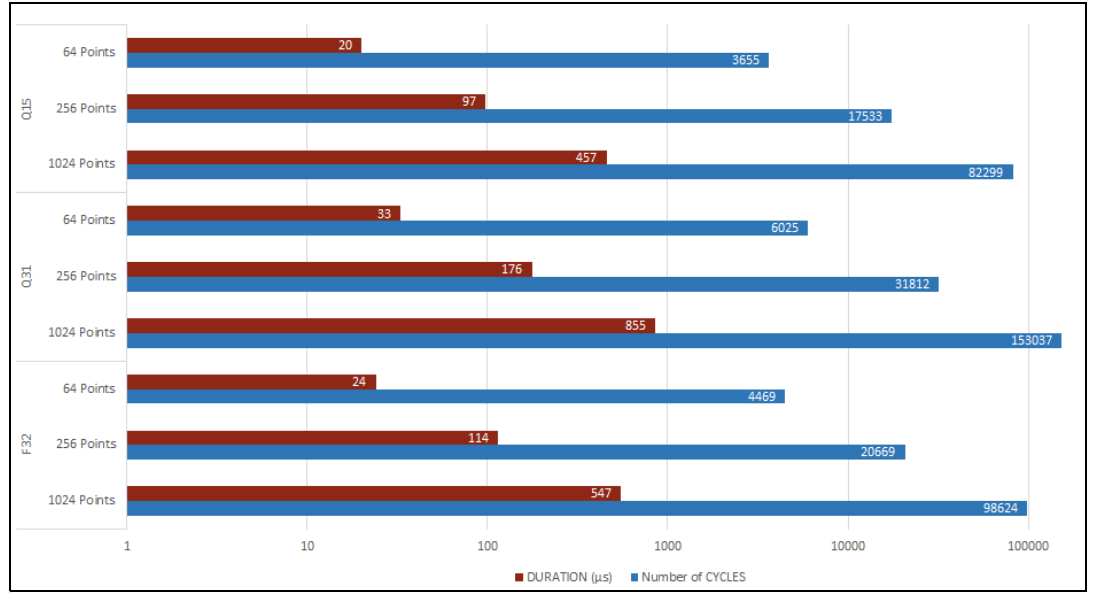

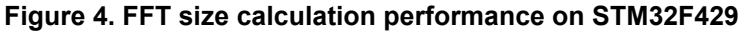

<span id="page-12-2"></span>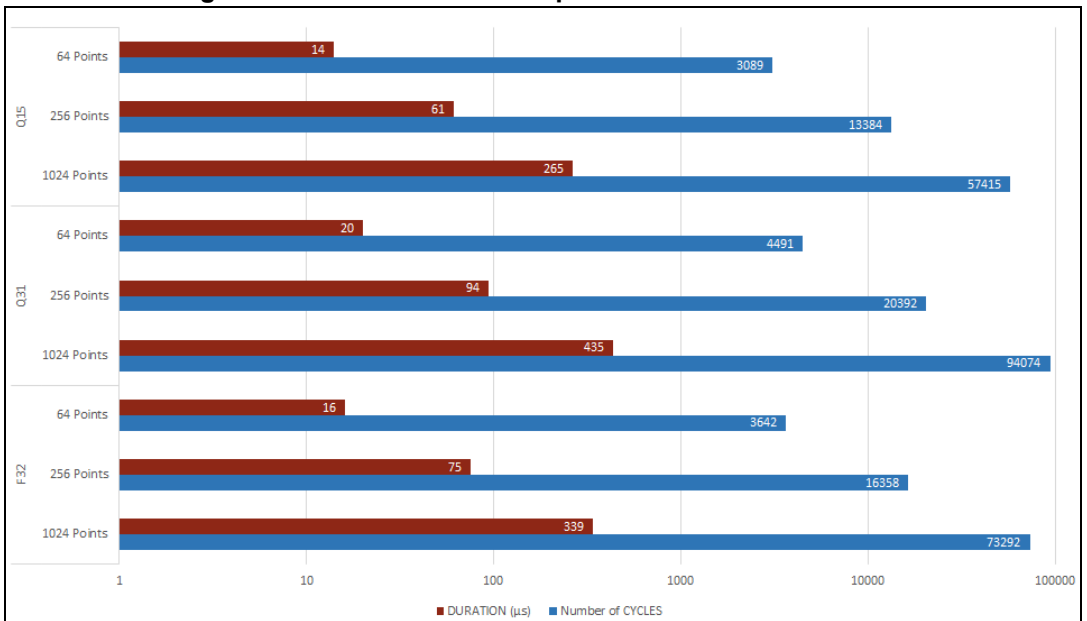

**Figure 5. FFT size calculation performance on STM32F746**

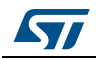

#### **Results on STM32F429I-DISCO**

To run one of the FFT examples select FFT, then connect PA5 to PA0.

Signal shape and spectrum are displayed on the LCD.

By varying the slider position the user can see the new input signal shape and the FFT spectrum of the input signal updated in real time, as illustrated in *[Figure](#page-13-0) 6*.

#### **Figure 6. Running FFT 1024 points with input data in Float-32 on STM32F429I-DISCO**

<span id="page-13-0"></span>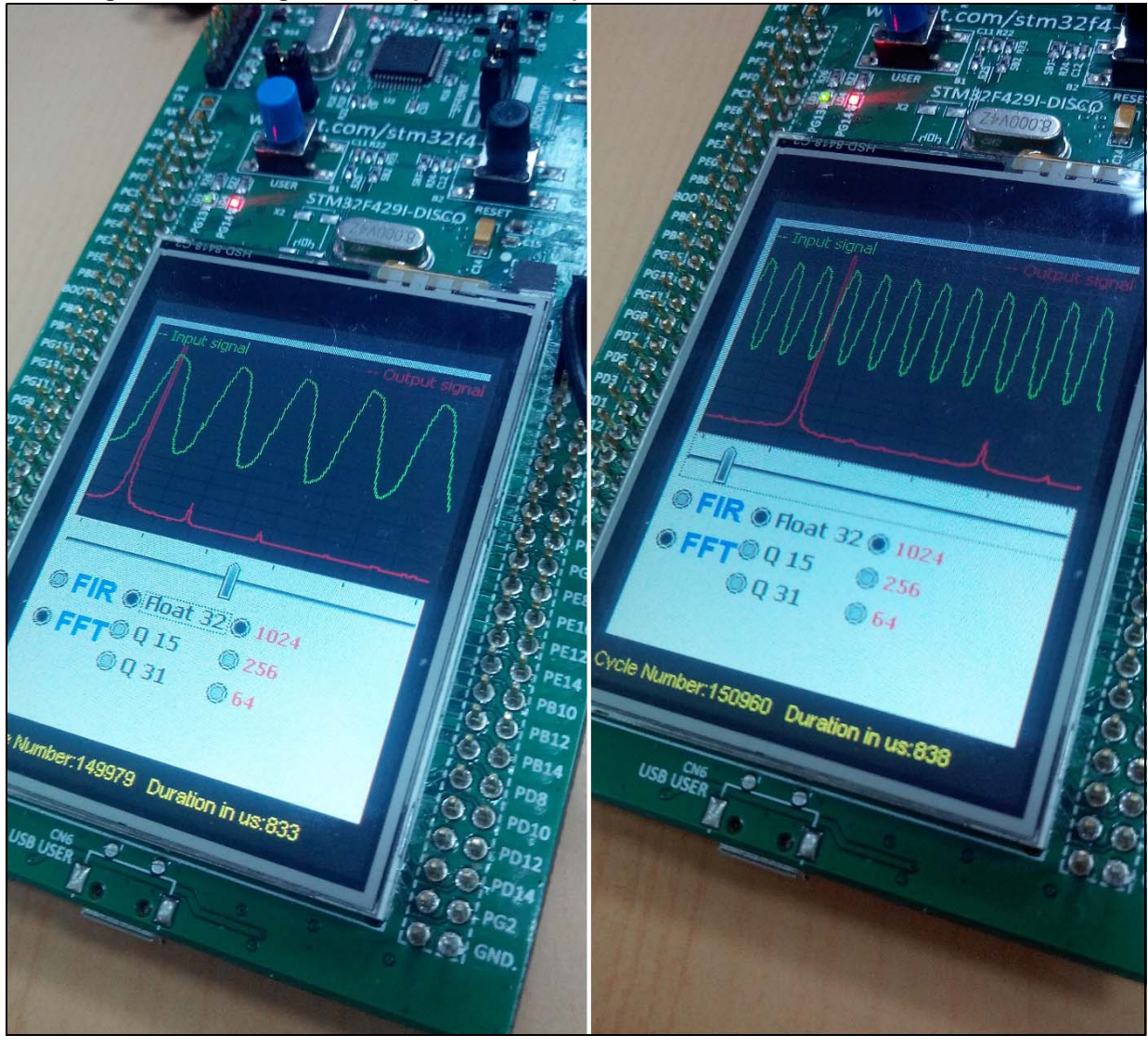

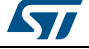

#### **Results on STM32F746-DISCO**

In this case it is possible to take advantage of the existing connection between PA4 and DCMI\_HSYNC. No other connections are needed since PA4 is configured as an output for DAC1 and an input for ADC1.

Signal shape and spectrum are displayed on the LCD.

By varying the slider position the user can see the new input signal shape and the FFT spectrum of the input signal updated in real time, as illustrated in *[Figure](#page-14-1) 7*.

#### **Figure 7. Running FFT 1024 points with input data in Float-32 on STM32F746-DISCO**

<span id="page-14-1"></span>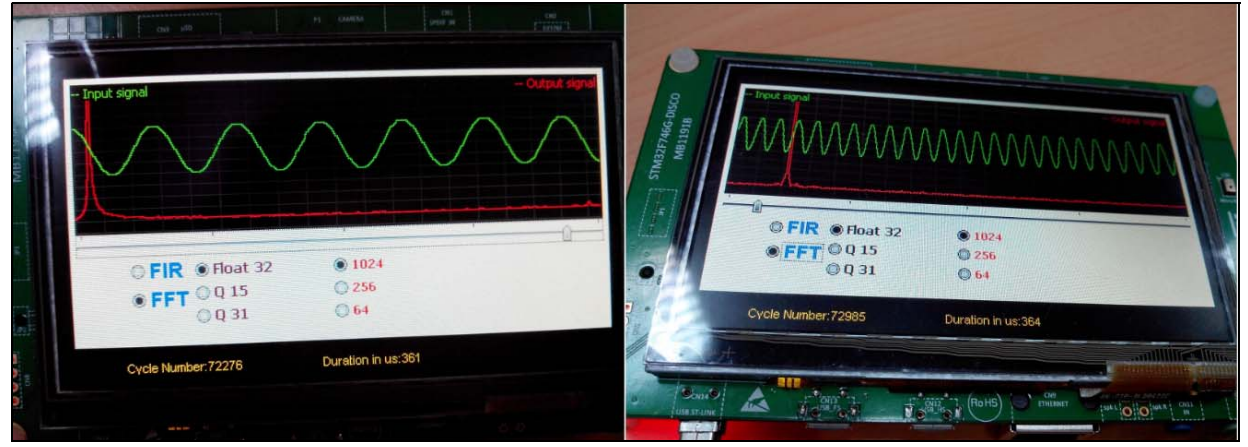

### <span id="page-14-0"></span>**4.2.3 FIR filter demonstration**

The goal of this demonstration is to remove the spurious signal (a sine wave at 15 kHz) from the desired signal (a sine wave at 1 kHz), applying a low-pass FIR filter in different format.

When choosing the Q15 format, it is possible to isolate the spurious signal applying a high-pass FIR filter.

The block diagram of the FIR example is shown in *[Figure](#page-14-2) 8*.

<span id="page-14-2"></span>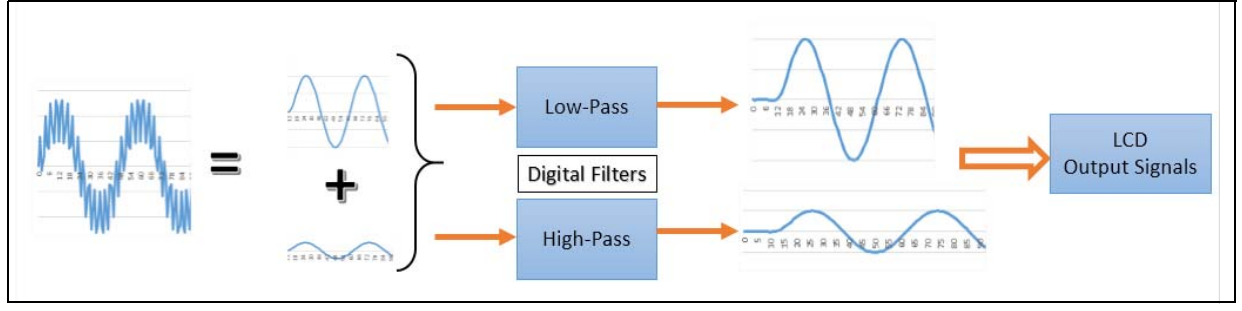

#### **Figure 8. Block diagram of the FIR example**

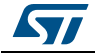

The code below shows the initialization and the processing function for the floating-point FIR filter.

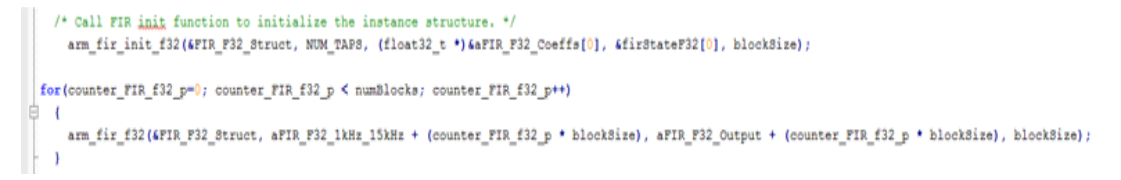

The user can find FIR initialization and processing for other formats in the *fir\_processing.c* source file.

Input data to the FIR filter is the sum of the 1 kHz and 15 kHz sine waves (see *[Figure](#page-15-0) 9*), generated by  $MATLAB<sup>®</sup>$  in floating point format using the following script:

```
%Samples per second
Fs = 48000:T=1/Fs:
% Number of samples in the signal
Lenght=320;
t = (0:Lengtht-1) * T;% Generate the input signal
Input signal=sin (2*pi*1000*t) + 0.5*sin(2*pi*15000*t);
```
<span id="page-15-0"></span>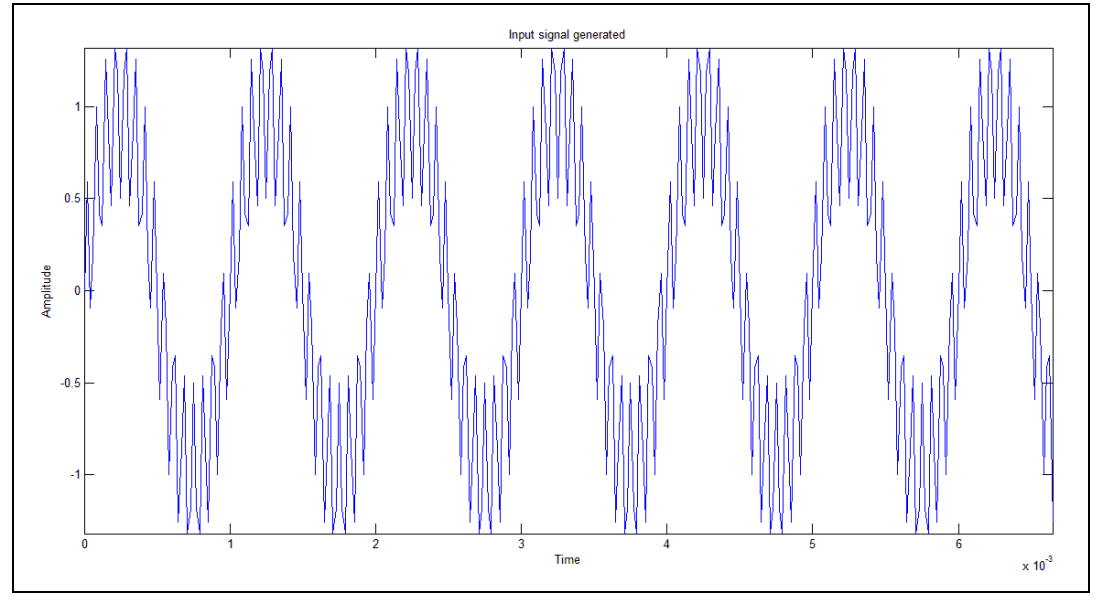

#### **Figure 9. Generated input (sum of two sine waves)**

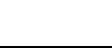

The magnitude spectrum of the input signal (*[Figure](#page-16-2) 10*) shows that there are two frequencies, 1 kHz and 15 kHz.

<span id="page-16-2"></span>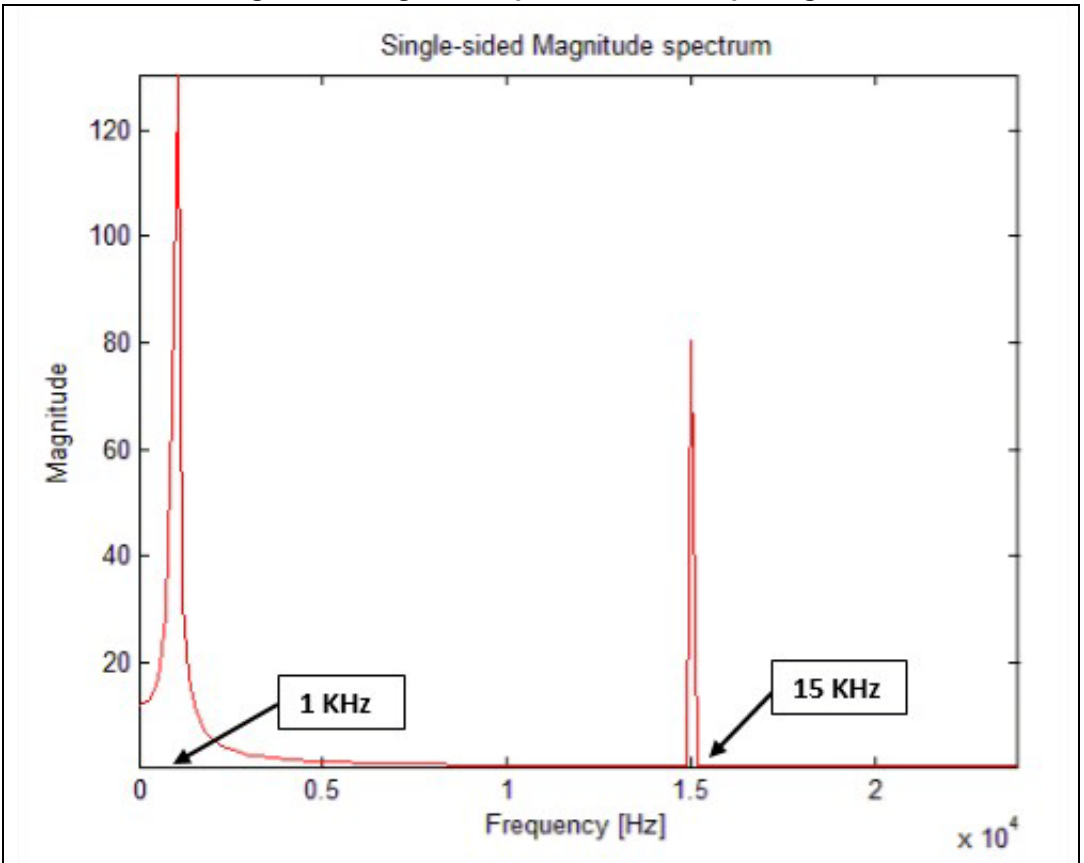

**Figure 10. Magnitude spectrum of the input signal**

As the noise is positioned around 15 kHz, the cutoff point must be set at a lower frequency, namely at 6 kHz.

### <span id="page-16-0"></span>**4.2.4 FIR filter design specification**

The main features are listed in *[Table](#page-16-1) 4*.

#### **Table 4. FIR filter specifications**

<span id="page-16-1"></span>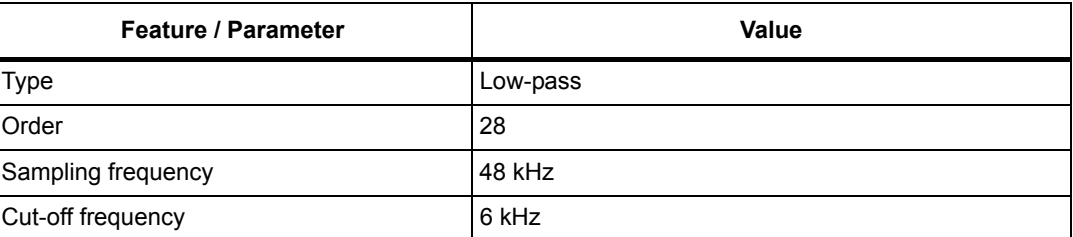

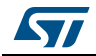

The low-pass filter is designed with MATLAB<sup>®</sup>, using the commands shown below

```
% Define filter cut-off frequency (6 kHz)
Cutoff Freq = 6000;
% Nyquist frequency
Nyq Freq = Fs / 2;
cutoff norm = Cutoff Freq / Nyq Freq;
% FIR filter order
order = 28;% Create low-pass FIR filter
FIR Coeff = fir1(order, cutoff norm);% Filter the Input signal with the FIR filter
Filterd signal = filter (FIR Coeff, 1, Input signal);
```
*Note: FIR filter order is equal to the number of coefficients -1.*

In order to verify the designed filter, it's possible to use the Filter Visualization Tool in MATLAB<sup>®</sup> using the following command:

> % Using Filter Visualization Tool fvtool (FIR Coeff, 'Fs', Fs)

The Filter Visualization Tool (FVT) is a practical tool allowing the user to verify the details and the parameters of the built filter.

In *[Figure](#page-18-0) 11* are reported (left to right, top to bottom):

- magnitude response
- filter gain (in dB) vs. frequency (in Hz)
- impulse response
- step response

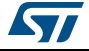

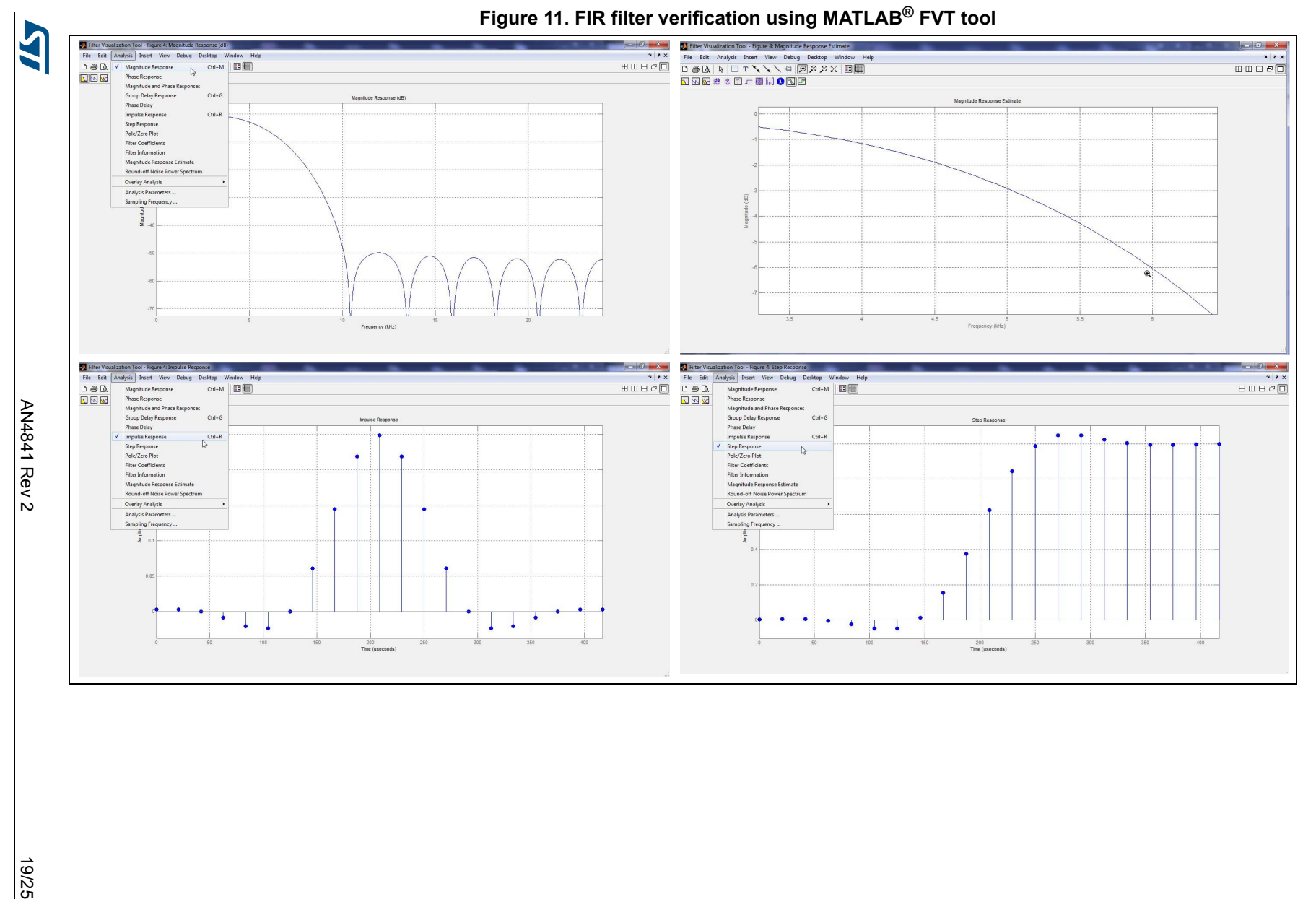

AN4841

**AN4841 DSP application development DSP application development** 

<span id="page-18-0"></span>19/25

## <span id="page-19-0"></span>**4.2.5 FIR performance**

*[Figure](#page-19-2) 12* shows the absolute execution time and the number of cycles taken to run the previously designed FIR filter on STM32F429I device running at 180 MHz, while *[Figure](#page-19-3) 13* refers to the STM32F746 device running at 216 MHz, in both cases using MDK-Arm™ (5.14.0.0) toolchain supporting C Compiler V5.05 with Level 3 (-O3) for time optimization.

<span id="page-19-2"></span>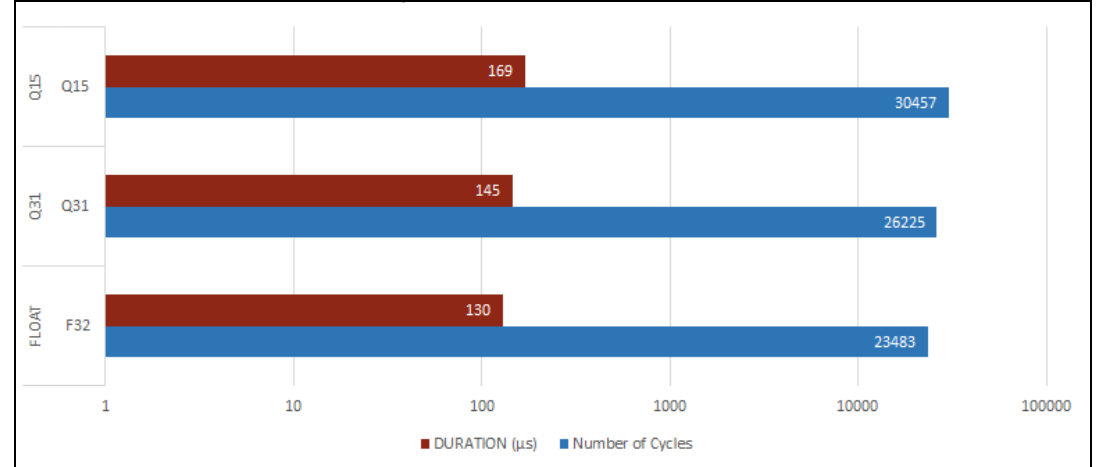

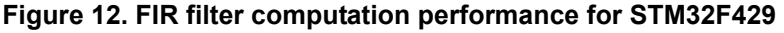

<span id="page-19-3"></span>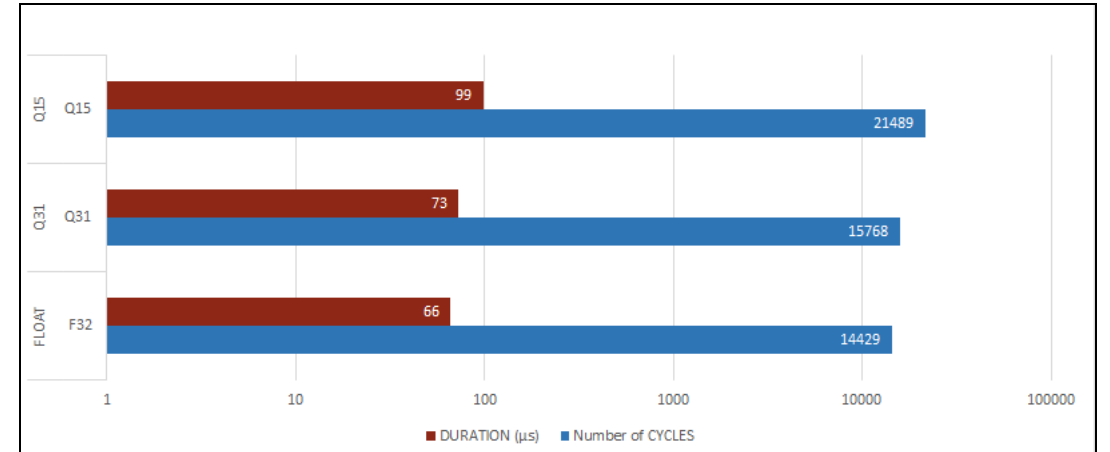

#### **Figure 13. FIR filter computation performance for STM32F746**

### <span id="page-19-1"></span>**4.2.6 FIR example software overview**

The main features of this FIR example are

- Generate the input data signal and stock in the RAM
- Initialize FFT processing with various data: F32, Q15 and Q31
- Apply the low-pass FIR filter for Float-32, Q15 and Q31
- Apply the high-pass FIR filter for Q15
- Draw input and output data on LCD screen

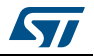

#### **Results on STM32F429I-DISCO**

This example considers two scenarios:

- 1. a FIR low-pass filter that includes Float-32, Q31 and Q15 data format
- 2. a FIR high-pass filter that includes only Q15 data format.

The oscilloscope screen captures for three different configurations are reported in *[Figure](#page-20-0) 14*. Left to right are shown

- 1. a low-pass FIR filter when the input data is floating point
- 2. a low-pass FIR filter with Q15 input data
- 3. a high-pass FIR filter with Q15 input data

#### **Figure 14. FIR demonstration results on STM32F429I-DISCO**

<span id="page-20-0"></span>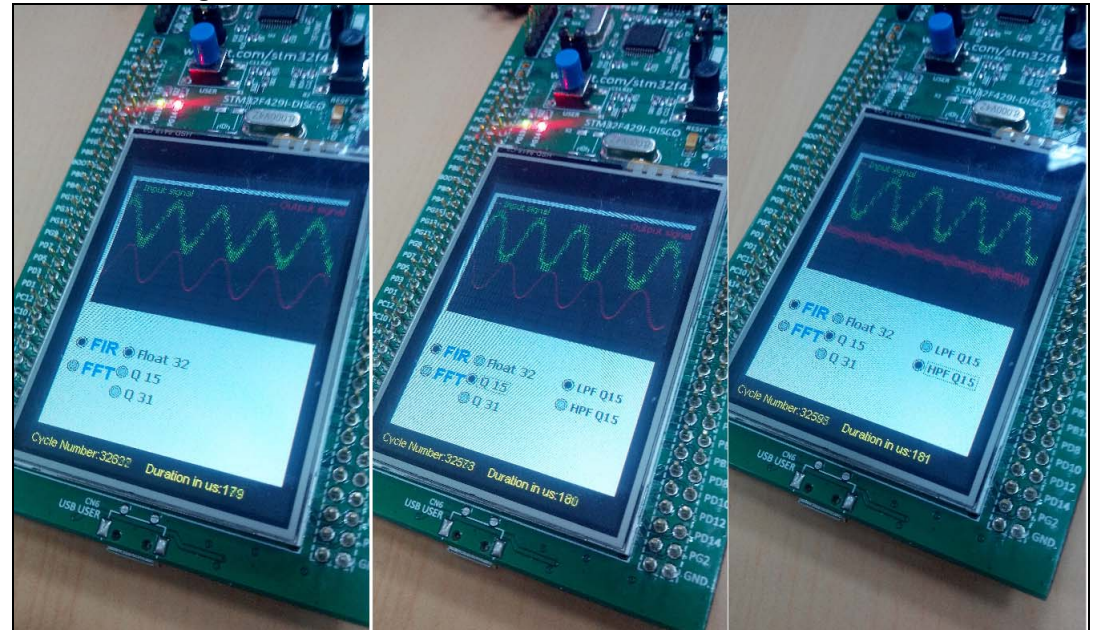

#### **Results on STM32F746-DISCO**

The same example has been run on the STM32F746, the waveforms are visible in *[Figure](#page-20-1) 15*. Left to right are shown:

- 1. a low-pass FIR filter when the input data is floating point.
- 2. a low-pass FIR filter with Q15 input data.
- 3. a high-pass FIR filter with Q15 input data.

#### **Figure 15. FIR demonstration results on STM32F746-DISCO**

<span id="page-20-1"></span>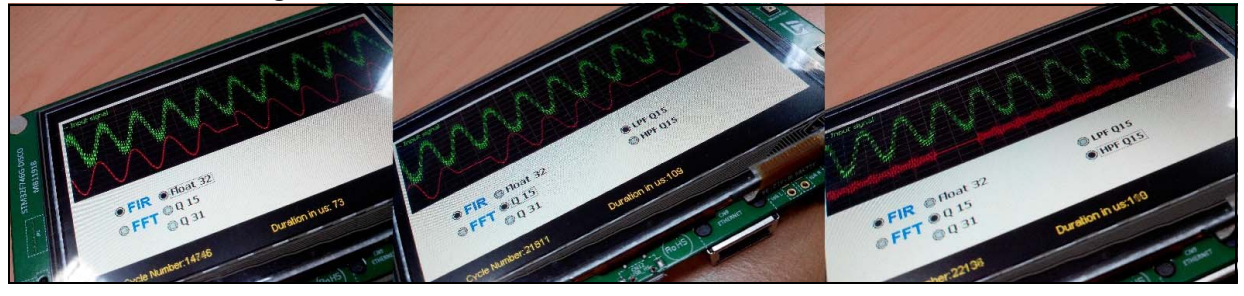

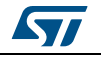

AN4841 Rev 2 21/[25](#page-24-0)

## <span id="page-21-0"></span>**4.3 Overview of STM32 product lines performance**

One of the purposes of this application note is to provide benchmarking results for different STM32 Series. In the case in discussion, the DSP algorithm to use are:

- complex FFT using 64 and 1024 points (radix-4)
- use of fixed point format (Q15 and Q31)

The comparison is based on execution time (i.e. the time required for the FFT processing).

The input vector is generated with MATLAB<sup>®</sup>, using the commands below:

```
\gg Fs=48000;
\gg T=1/Fs;
\gg L=1024;
\gg t=(0:L-1)*T;
>> x=sin (2*pi*1000*t) + 0.5*sin(2*pi*15000*t);
\gg x = x(:);
```
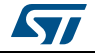

*[Table](#page-22-0) 5* summarizes the results, achieved using MDK-Arm™ (5.14.0.0) toolchain supporting C Compiler V5.05 with Level 3 (-O3) for time optimization.

<span id="page-22-0"></span>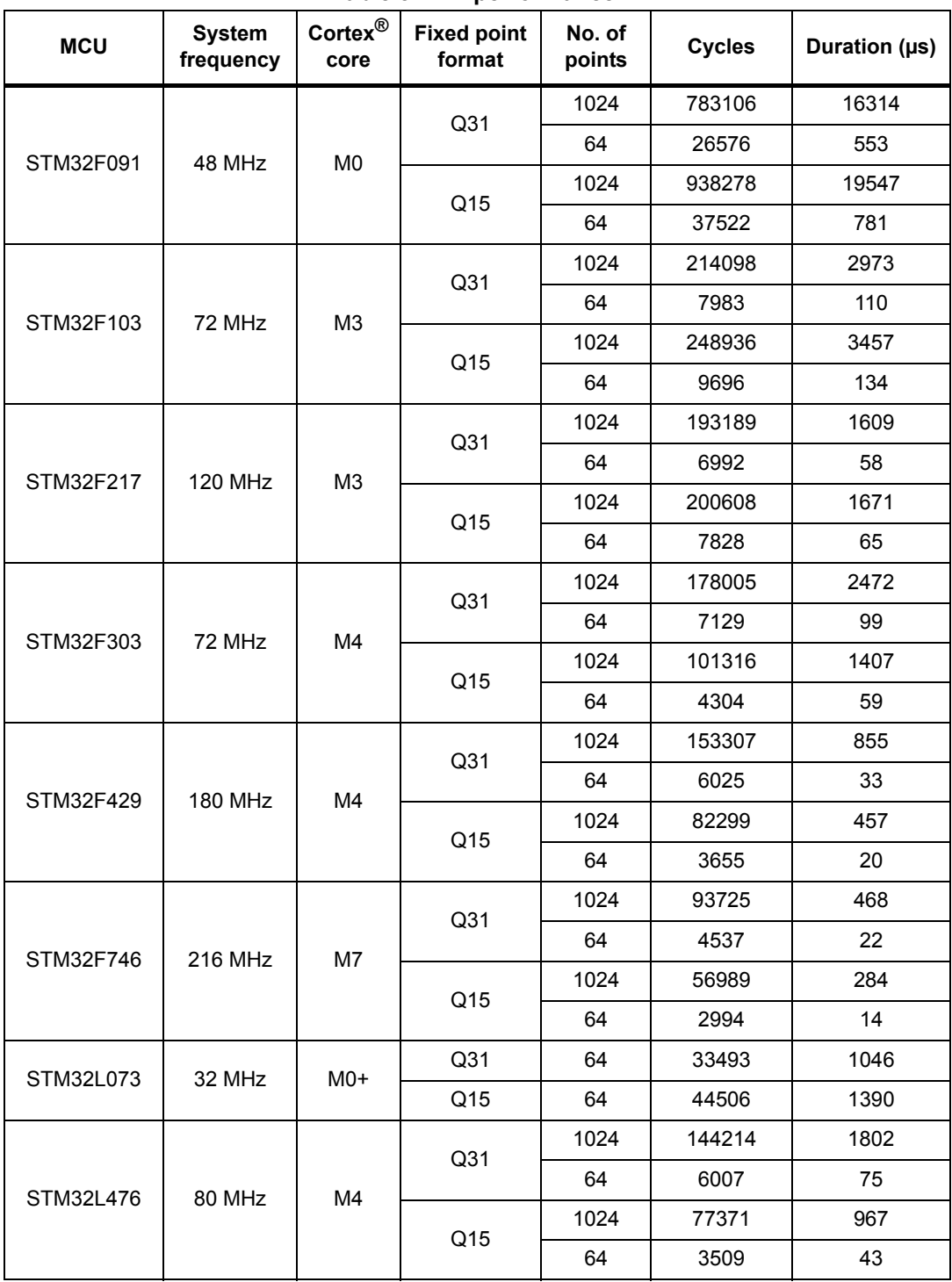

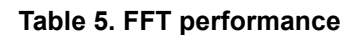

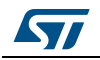

# <span id="page-23-0"></span>**5 Revision history**

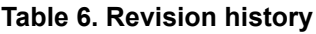

<span id="page-23-1"></span>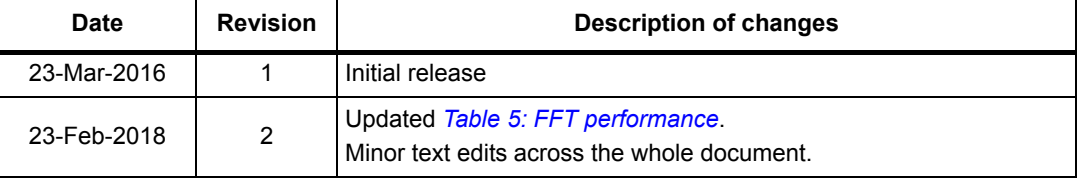

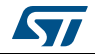

#### **IMPORTANT NOTICE – PLEASE READ CAREFULLY**

STMicroelectronics NV and its subsidiaries ("ST") reserve the right to make changes, corrections, enhancements, modifications, and improvements to ST products and/or to this document at any time without notice. Purchasers should obtain the latest relevant information on ST products before placing orders. ST products are sold pursuant to ST's terms and conditions of sale in place at the time of order acknowledgement.

<span id="page-24-1"></span>Purchasers are solely responsible for the choice, selection, and use of ST products and ST assumes no liability for application assistance or the design of Purchasers' products.

No license, express or implied, to any intellectual property right is granted by ST herein.

Resale of ST products with provisions different from the information set forth herein shall void any warranty granted by ST for such product.

ST and the ST logo are trademarks of ST. All other product or service names are the property of their respective owners.

Information in this document supersedes and replaces information previously supplied in any prior versions of this document.

© 2018 STMicroelectronics – All rights reserved

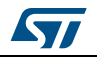

<span id="page-24-0"></span>AN4841 Rev 2 25/25